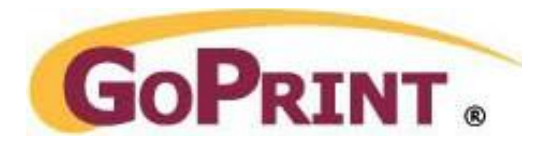

# CBORD CS XML Configuration

# **Pre-Configuration Steps**

The CS XML transaction server (and any firewall) must allow incoming traffic over the listening port from the GoPrint server.

Test it by opening a command prompt and open a Telnet session to the CS XML server's IP Address and its listening port. If successful, you can proceed with the GoPrint configuration.

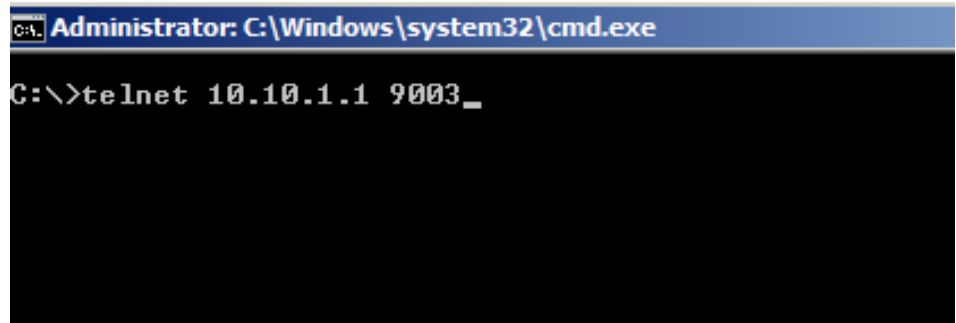

Step 1 – Select your CS Gold XML Payment Connector

Navigate to:

Payments – Payment Connectors - CS Gold XML

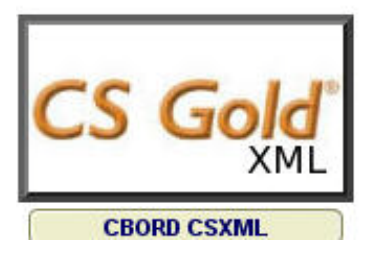

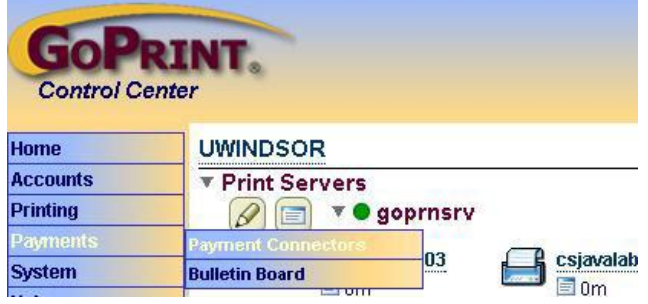

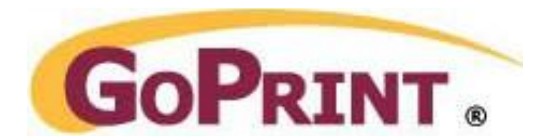

# Step 2 – Configure the connector with the required and optional setting

**Name:** Create a friendly name for the connector **Ref No:** Optional field **Server:** CBORD transaction server IP address or hostname Port: Enter the port used by the transaction server **SSL: Do NOT Check!**

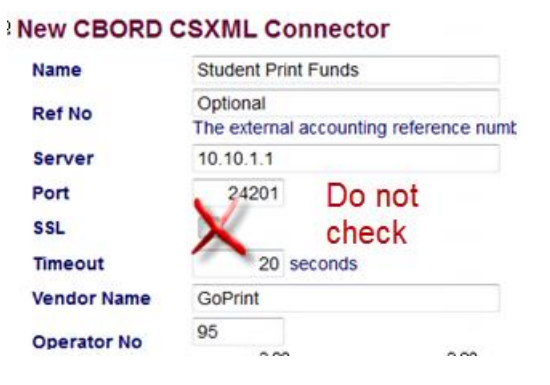

**Important:** if SSL is checked, secure communication MUST be configured as a required setting on the CS Gold XML server. If not, the GoPrint server will not be able to communicate to the CS Gold XML server when conducting a transaction. Refer to the Troubleshooting section for related troubleshooting tips

If the CS Gold server is set to require secure communication, then the SSL certificated must be imported into the Java keystore on the GTX server.

**Timeout**: default is 20 seconds

**Vendor:** Enter GoPrint

**Operator No:** Optional setting not required by CBORD but is a recommended setting because it can be assigned to individual payment device to help track which device the transactions are coming from.

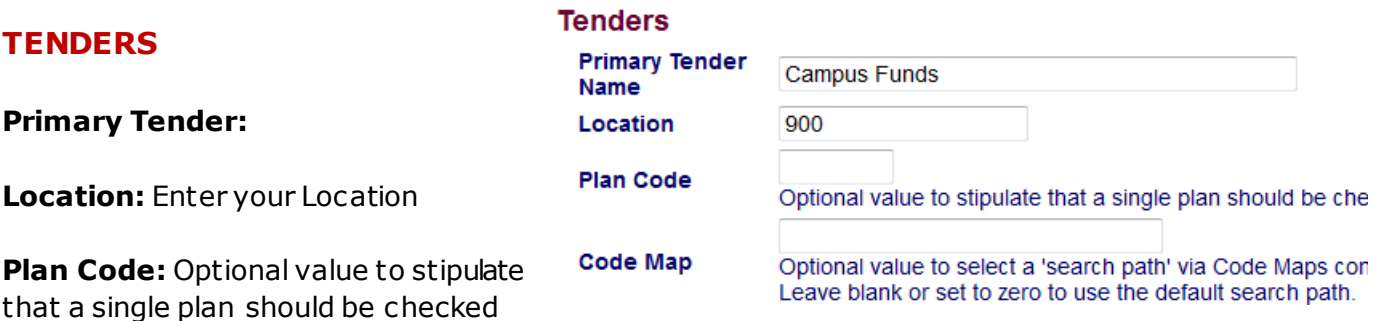

**Code Map:** Optional value to select a 'search path' via Code Maps configured in CS Gold. Leave blank or set to zero to use the default search path.

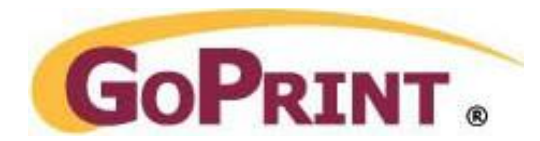

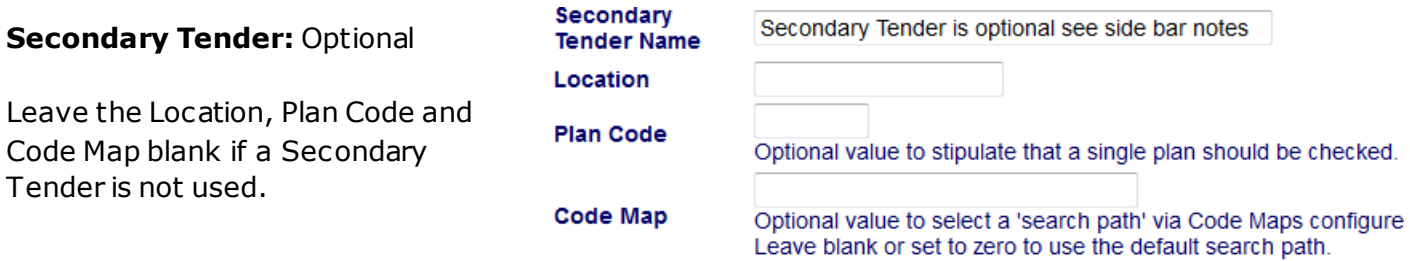

## **OFFLINE TRANSACTIONS**

When the CS Gold server is offline, transactions conducted at this time are kept in escrow and completed once the system becomes available. Check the checkbox to enable.

**Caution:** Offline transactions will be charged to the primary tender only when the CS Gold system is offline,

**Allow Offline Transactions:** Check

**Offline Transaction Limit:** The total amount that can be accumulated in offline transactions.

STEP 3 – Enabling the CBORD Pay Method

Navigate to Accounts – Class Definitions – Click Default User Class

**Type:** Check CBORD CSXML

**Purse Name:** give a user-friendly name. Example: Campus Print Funds, Upay Funds, etc.

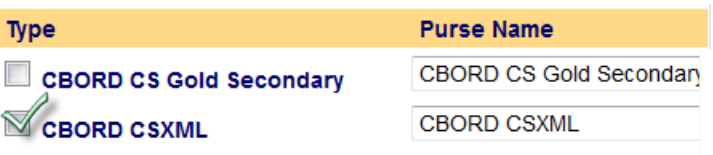

**Offline Transactions** 

**Allow Offline** 

**Transactions Offline** 

Save

offline.

Caution: Offline transactions will be charged to

 $\sqrt{}$ 

Transaction Limit The total amount that ca

50.0

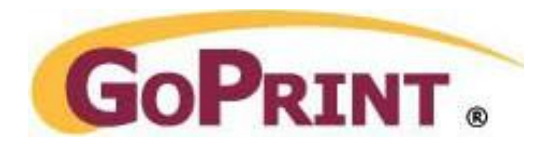

# STEP 4 – Enabling the CBORD Pay Method at the PayPoint

General

Click the pencil icon to edit the PayPoint

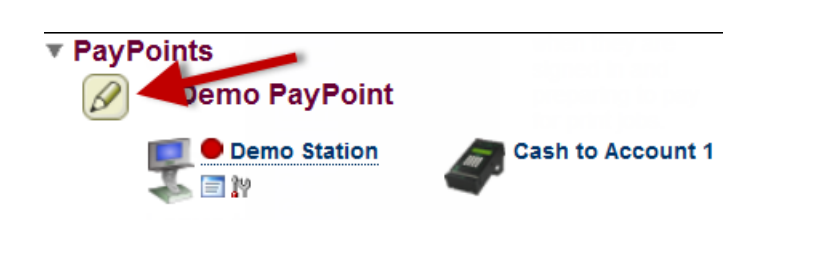

**Prompts** 

**Financial** 

# **ALLOWED PURSES**

**Sort order: Optional setting used with** multiple purses set the order in which specific purses are displayed to users.

**Allowed Purses:** Check the Checkbox next to the CBORD CSXML Pay Method configured in step 3

**Payment Connector:** Select the drop down menu and select the CBORD XML Connector created in Step 1.

**Add value Option:** Not Allowed

**Partial Payment Option:** Set to Allow the default is to allow partial payments when a user doesn't have enough funds to pay for the total transaction. The partial payment is kept in escrow until the transaction is completed.

**Instructions:** Does not apply

**CC Gateway Acct No:** Does not apply

**Tender Overrides:** Allows you to associate a separate Location, Operator, and Plan code for each payment device**.**

#### **Messages ACL Permissions Allowed Purses** When presented to end-users, purses are sorted by their Sort Order numeric value. Purses with the same sort values are sorted by the purse name. **Default User Class - CBORD CSXML** Sort Order  $10$ **Payment Connector** Student Print Funds Location 900 ٠ (pick one) **Add Value Option Add Value Instructions** đ Partial Payment Option Allow  $\overline{\phantom{a}}$ CC Gateway Acct No F Tender Overrides

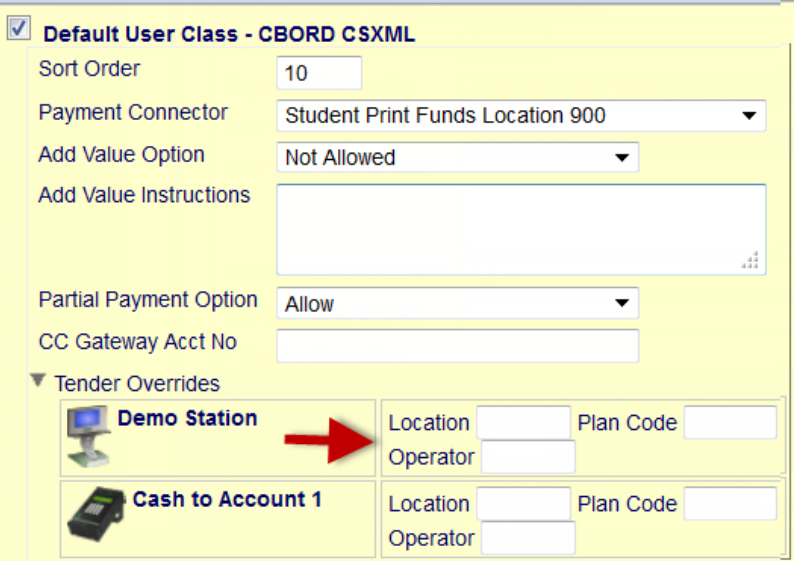

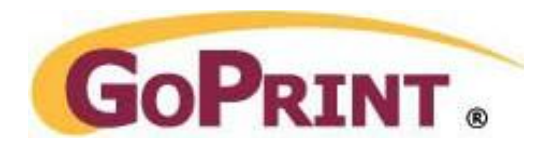

# STEP 5 – Enabling the CBORD settings at the Print Release Station

### **GENERAL**

**PayPoint:** Select your PayPoint from the drop down m

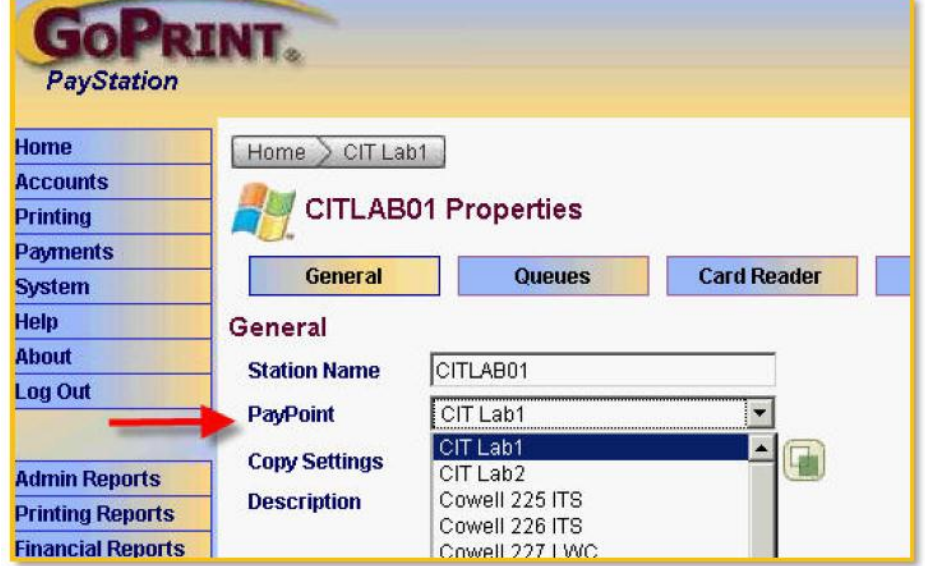

# **APPEARANCE**

**Mode:** Change to PayStation

**Initial View:** Machine name or User Name

**Authentication:** NONE

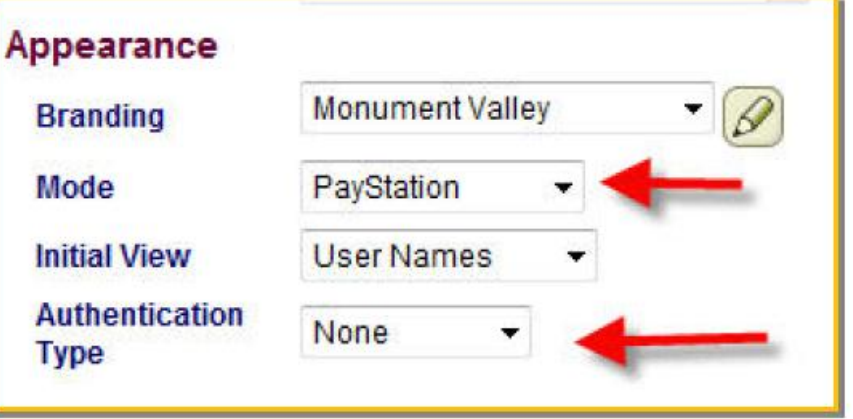

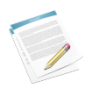

**Note:** PayStation Mode sets the station to require some type of Payment mode, While Release Station mode continues to monitor print jobs but a charge isn't Required.

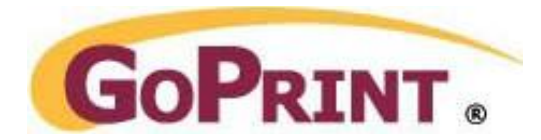

# **CARD READER**

If users are required to swipe a student card to connect to their CBORD account, you must associate the CBORD Purse and configure the proper card reader device from the list of available venders.

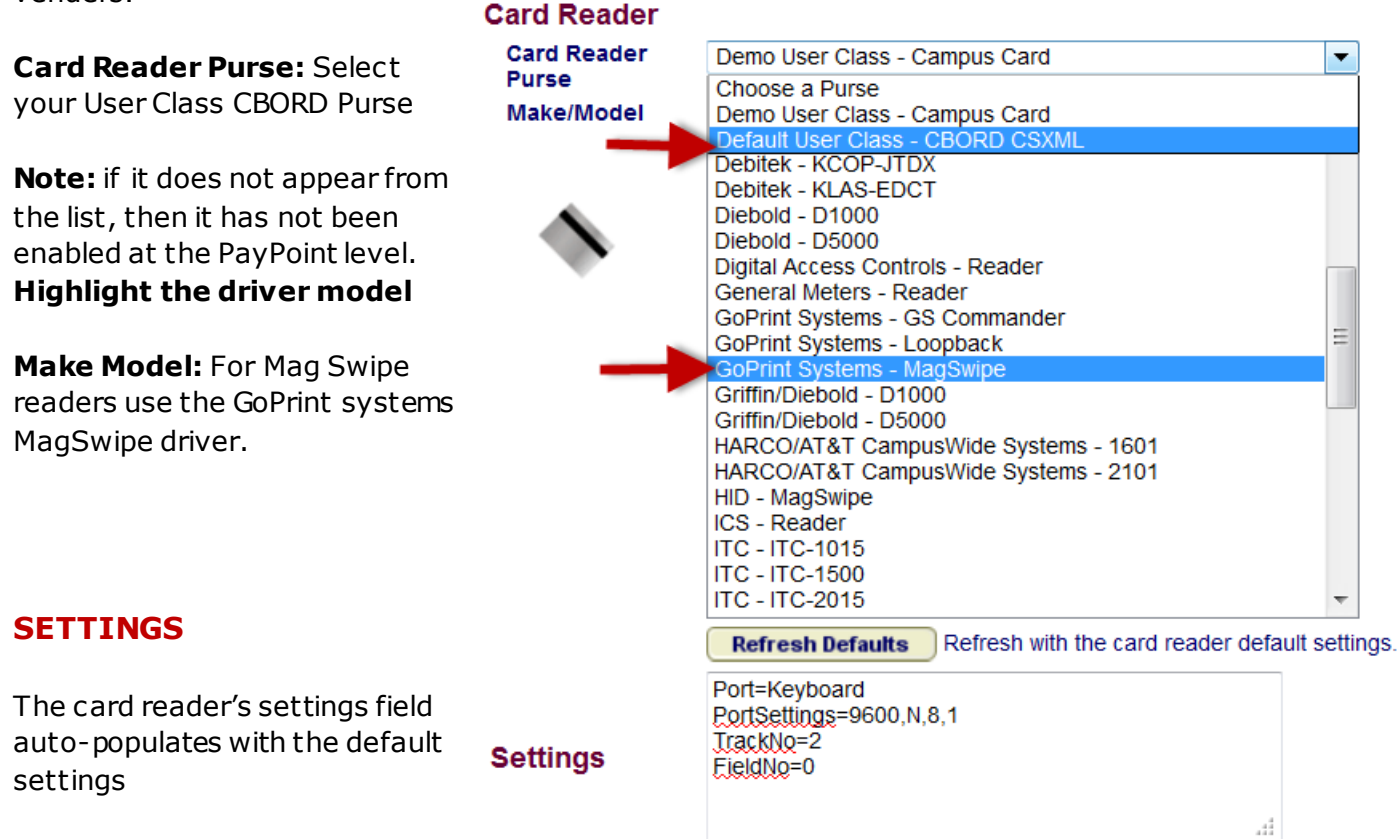

The settings area initially contains the default settings for the chosen card reader. The defaults may be changed to customize the card reader to the desired configuration. Each setting should be on its own line, and should either be a single word, such as "Units", or should be a name-value pair, such as "Port=COM1" (without the quotes). Extra white space and extra lines in between settings are ignored and get stripped when the save occurs. Note that invalid names are not allowed, and thus settings will not be saved until all invalid or excess values are cleared.

Most card readers only need a **Port** and **PortSettings** option supplied. Port=COM1 would specify that the hardware is attached to COM1 of a Windows PayStation, while Port=/dev/ttyS01 would indicate the same for a Linux PayStation. PortSettings is a typical baud rate, parity, data bits, and stop bits string, such as "9600,N,8,1" or "9600,E,7,1"

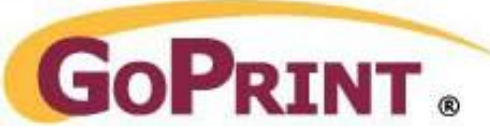

Card readers that show a **Units** option allow for charging in units instead of dollars. After the equal sign, enter the value of one unit as configured on the hardware. For example, if 1 unit is 10 cents, enter Units=0.10 in the Settings box.

# **Magnetic Stripe Reader Settings**

The **GoPrint Systems - MagSwipe** and **HID - MagSwipe** card reader drivers have several extra options.

For starters, **Port=Keyboard** is allowed to indicate that the magnetic stripe reader emulates a keyboard instead of being plugged into a serial port. Both USB and PS/2 models work this way, so use Port=Keyboard with those models. The PortSettings option is ignored when Port=Keyboard.

The **Mask** setting allows a regular expression to be entered, which means it can be cryptic but is very powerful. The Mask=[regular expression] option will be examined first for a match on card swipe data. If it is a match, the parenthesized portion of the Mask will be the swipe data that gets used. If it is not a match then the other settings listed below (TrackNo, FieldNo, etc.) will be used instead. This is a key behavior that can be used to your advantage if, for example, you can get a regular expression to match some but not all card formats in your environment.

As an example, if you entered the option Mask=.\* $[$ ;%\+ $]\ddot{7}\ddot{7}\ddot{9}$ .+ $?$ .\* it would have the effect of taking the 9 digits after the first 7 digits from any card swipe. A card swipe of ;6220900088943669=49121200000016880905? would turn into 088943669, while a card swipe of ;065000000320654000000? would turn into 003206540.

Breaking the Mask above down into what it is doing, from left to right:

- The .\* means match zero or more of any character, which allows for junk coming in like double-swipes or a bad swipe.
- The [;%\+] means match on a semi-colon, percent, or plus sign character, which are the starting characters of a card swipe and indicative of what track's data was found. Plus  $(+)$  is a special character in regular expressions, as are dot (.), asterisk (\*), question mark (?), and backslash  $(\mathcal{N})$ , so they must be prefixed with a backslash  $(\mathcal{N})$ .
- The  $\d{7}$  means match 7 digits.
- The  $(\dagger)^{3}$  means match 9 digits. It is also the parenthesized portion of the mask, so it is the portion that will be extracted.
- The .+ means match one or more of any character.
- The \? means match a question mark character, which is the ending character of any card swipe.
- The .\* at the end means the same as the one at the front.

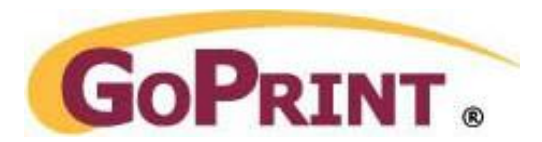

The remaining MagSwipe options are TrackNo, FieldNo, StripPrefix, CharLimit, and CharLimitLeft. These options are handled together, after and separate from the Mask option, and are all optional settings. All except StripPrefix are numeric options.

**TrackNo** allows you to specify which track of a magnetic stripe to use, and defaults to 2. Specify 1, 2, or 3 for a track number to retrieve, or zero to strip all start/end sentinels, or -1 to return the data as-is with only the potential carriage return stripped.

**FieldNo** allows you to take a single field of a track. Specify the field number to retrieve, or zero (the default) to return full data without touching field delimiters.

**StripPrefix** allows you to specify a prefix to strip from the front of the card swipe data. This setting is only used if TrackNo is 1, 2, or 3. If the prefix is found at the front of the data it is removed, otherwise the data is left alone. For example, if StripPrefix=721 is used then a card swipe of ;72100092834? will turn into 00092834, while a swipe of ;72200092834? will be left as 72200092834. The StripPrefix option is applied after TrackNo and FieldNo are evaluated, and before CharLimit is applied.

**CharLimit** allows you to take a given number of right -most digits from the card swipe data, and **CharLimitLeft** allows you to take a number of left-most digits. This setting must be a number greater than zero if used, and is only used if TrackNo is 1, 2, or 3.

# **Example:**

Open Notepad and swipe a campus card, the contents of the card appears, as in the following example, **;12912248=0149?**

The semi-colon and question mark are regarded as the beginning and ending sentinels and a required part of programmed tracks.

The following mask returns the first 8 characters; **'12912248'** and eliminating the ending characters; =0149

# **Mask=.\*[;%\+]\d{0}(\d{8}).+\?.\***

**Settings** 

Port=Keyboard PortSettings=9600,N,8,1 TrackNo=2 FieldNo=0 Mask=.\*[;%\+]\d{0}(\d{8}).+\?.\*

d.

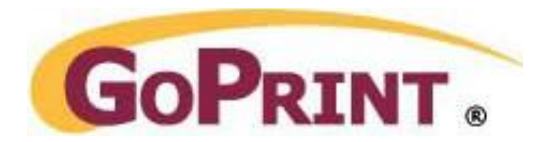

# CBORD CS XML LDAP Integration

The majority of CBORD transactions are conducted using a card reader where the user is prompted to swipe their OneCard.

Optionally, the card number can be imported into a campus directory database such as, Active Directory, Novell NDS, and OpenLDAP as an attribute.

GoPrint can query the database using a LDAP connector and import the users account ID and CBORD number, therefore eliminating the need for a vending device at a Print Release Station.

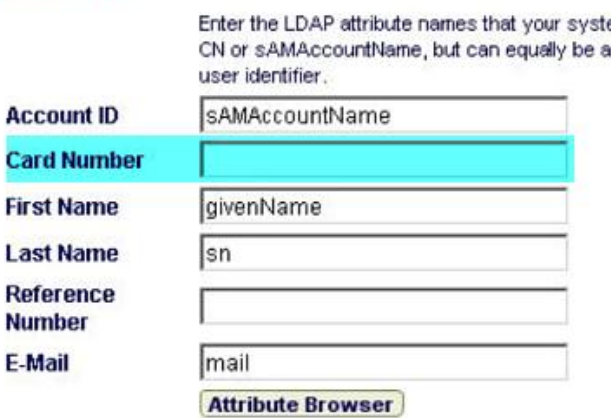

Users can then authenticate by logging in to the Web Client Popup and Return their CBORD balance and complete transactions.

*LDAP test displaying the Card Number*

Contact your System Administrator to design a method to query The CBORD database to pull and update card numbers at set intervals.

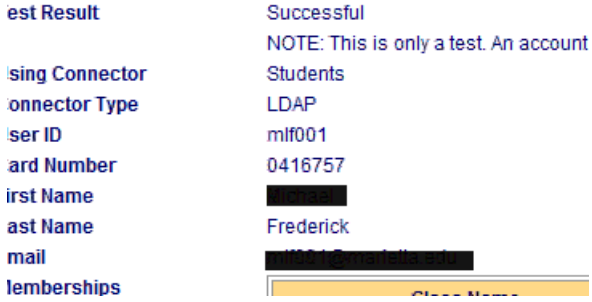

# Using Primary and Secondary Tenders

You may grant users an allowance of "free print funds" with CBORD. When these funds are dissolved, users draw funds from the Secondary Tender: which is typically their campus cash funds.

**Notice:** each tender receives a unique Plan Code.

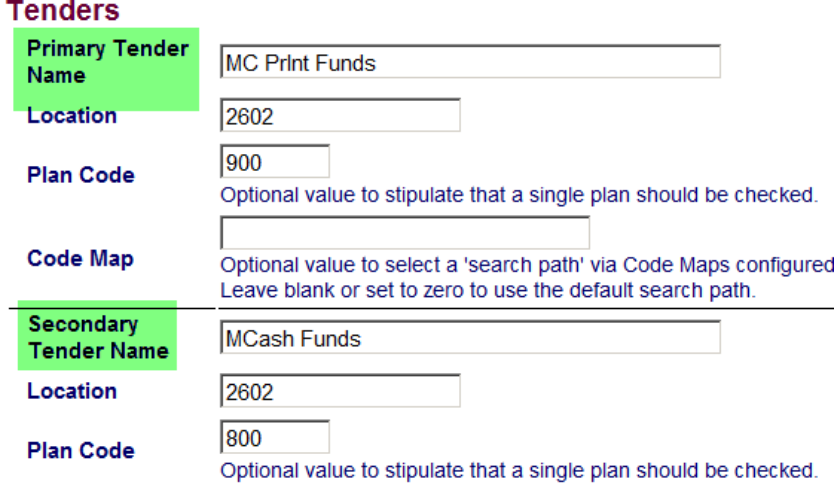

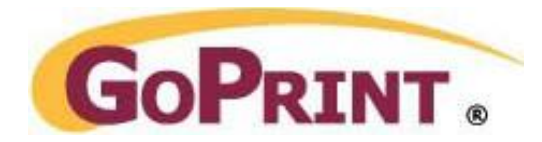

The Primary and Secondary Tender balances are displayed in the Quota section of the Web Client Popup and PayStation

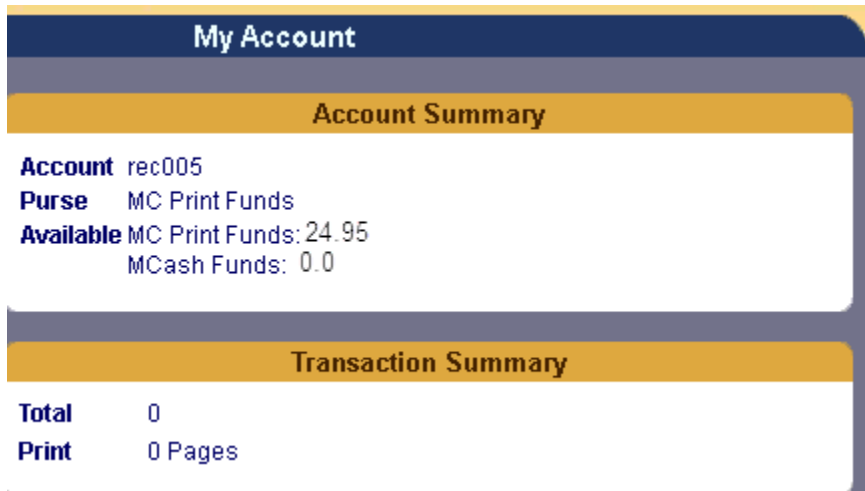

# Troubleshooting

CS Gold transactions can be viewed under the GS4 logs folder to help troubleshoot connection issues. **GS4\logs\Run.log**

# CARD SWIPE

*A Successful Connection, balance inquiry and transaction*

2011-03-09 11:07:39,684 DEBUG[WebServer-4:csxml.CSXMLConnection ] Opening CBORD CSXML Connection to 137.49.1.238:27201

2011-03-09 11:07:39,747 INFO [WebServer-4:csxml.CSXMLConnection ] CBORD CSXML Balance Inquiry request/response:

<csxml-request terminal-no='95' tran-no='101' provider='GoPrint' location='350' plan-code='' code-map='' trantype='319999' account-id='12912248' amount='0.0' entry-mode='20'>

<csxml-response code='00' csgold-tran-id='53272914' plan-code='20' svc-balance='16.89' discount-percent='0.0' discount-amount='0.0' approved-amount='0.0' response-timemillis='47'>20</csxml-response> </csxml-request>

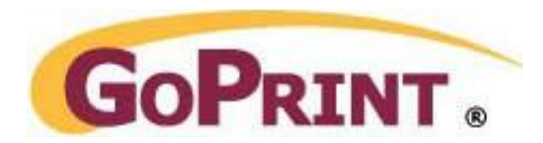

# LDAP/ Web Client Attempt

*A Successful Connection, balance inquiry and transaction with Primary and Secondary tenders*

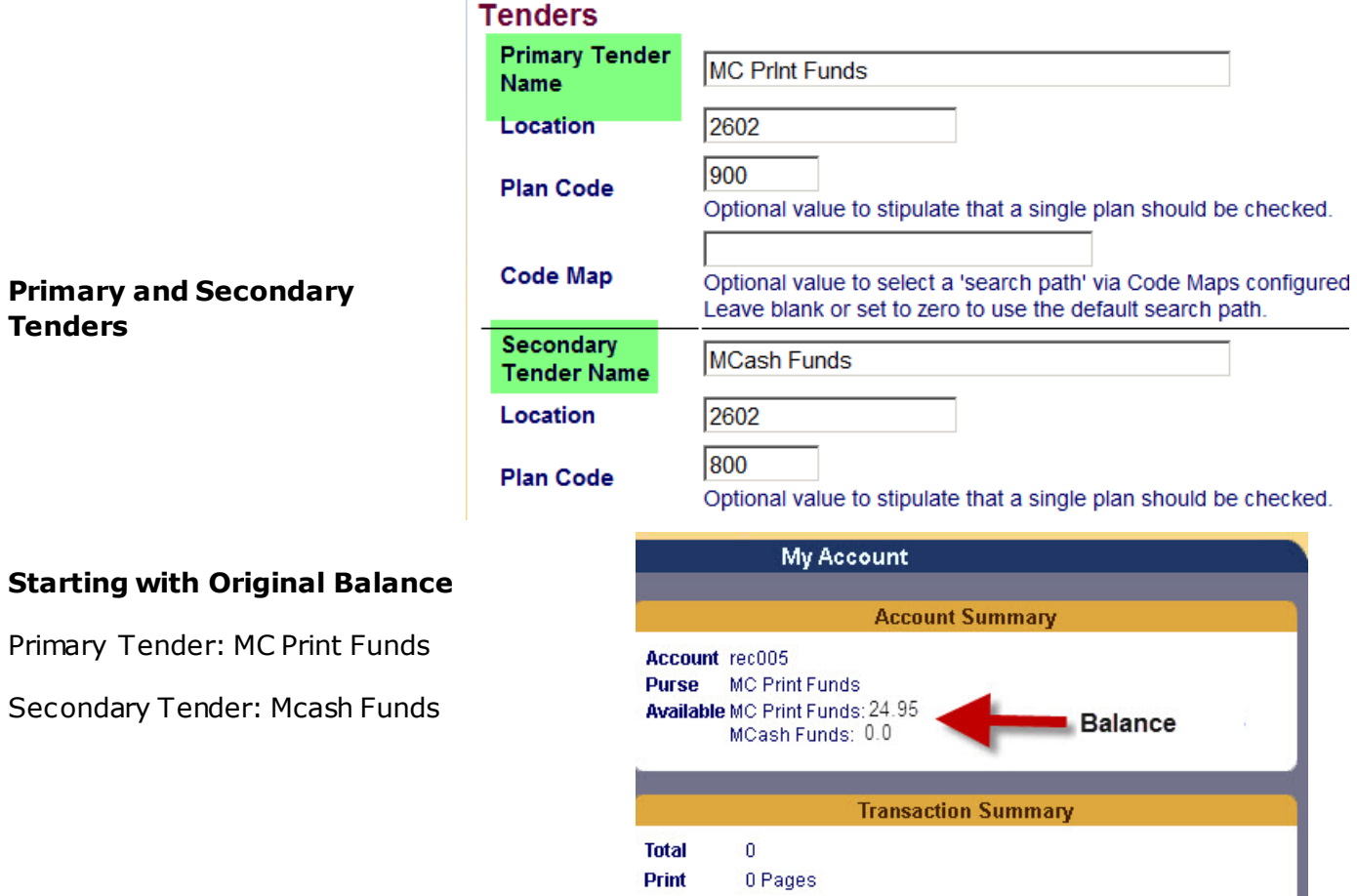

## **User is authenticated at the web client**

Authenticated user jjd002 with internal authentication. User jjd002 at address 205.133.147.225 has logged in.

## **Primary Tender Balance Inquiry is first attempted and returns Plan-code (900) and Balance (24.95)**

CBORD CSXML **Balance Inquiry request/response**: <csxml-request terminal-no='2602' tran-no='1242' provider='GoPrint' location='2602' plancode='900' code-map='' trantype='319999' account-id='0391977' amount='0.0' entry-mode='10'> <csxml-response code='00' csgold-tran-id='13949392' **plan-code='900'** svc-**balance='24.95'** discount-percent='0.0' discount-amount='0.0' approved-amount='0.0' response-timemillis='31'>900</csxml-response> </csxml-request>

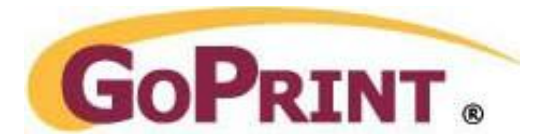

## **Second Tender Balance Inquiry is first attempted and returns Plan-code (800) and Balance (0.0)**

CBORD CSXML **Balance Inquiry request/response:**

<csxml-request terminal-no='2602' tran-no='1243' provider='GoPrint' location='2602' plancode='800' code-map='' trantype='319999' account-id='0391977' amount='0.0' entry-mode='10'> <csxml-response code='00' csgold-tran-id='13949393' **plan-code='800' svc-balance='0.0'** discount-percent='0.0' discount-amount='0.0' approved-amount='0.0' response-timemillis='16'>800</csxml-response> </csxml-request> 2012-05-14 10:14:58,497 INFO [WebServer-8114:csxml.CSXMLConnection

## **Response is returned from CBORD – Primary**

```
CBORD CSXML Balance Inquiry request/response:
```
<csxml-request terminal-no='2602' tran-no='1244' provider='GoPrint' location='2602' plancode='900' code-map='' trantype='319999' account-id='0391977' amount='0.0' entry-mode='10'> <csxml-response code='00' csgold-tran-id='13949394' plan-code='900' svc-balance='24.95' discount-percent='0.0' discount-amount='0.0' approved-amount='0.0' response-timemillis='16'>900</csxml-response> </csxml-request>

# **Response is returned from CBORD - Secondary**

```
CBORD CSXML Balance Inquiry request/response:
<csxml-request terminal-no='2602' tran-no='1245' provider='GoPrint' location='2602' plan-
code='800' code-map='' trantype='319999' account-id='0391977' amount='0.0' entry-mode='10'>
  <csxml-response code='00' csgold-tran-id='13949395' plan-code='800' svc-balance='0.0' 
discount-percent='0.0' discount-amount='0.0' approved-amount='0.0' response-time-
millis='31'>800</csxml-response>
</csxml-request>
```
# **Debit Request/Response is made – Primary**

A debit response is made to the Primary Tender first, if funds exists, then the Secondary Tender is omitted.

Notice the new Balance of 24.90 compared to the original balance of 24.95. This indicates the print job costs .05

#### ] CBORD CSXML **Debit request/response**:

<csxml-request terminal-no='2602' tran-no='1246' provider='GoPrint' location='2602' plancode='900' code-map='' trantype='009999' account-id='0391977' amount='0.05' entry $mode=10'$ 

 <csxml-response code='00' csgold-tran-id='13949396' **plan-code='900' svc-balance='24.9'** discount-percent='0.0' discount-amount='0.0' **approved-amount='0.05'** response-timemillis='16'>900</csxml-response> </csxml-request>

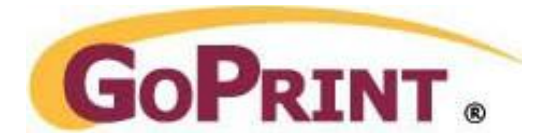

### **GoPrint requests to commit the transaction**

### **CBORD CSXML Commit request:**

<csxml-request terminal-no='2602' tran-no='1246' provider='GoPrint' location='2602' plancode='900' code-map='' trantype='909999' account-id='0391977' amount='0.05' entry $mode='10'$ 

 <csxml-response code=''/> </csxml-request>

### *The transaction is committed and 0.05 is collected for the primary purse of MC Print Funds to account number #0391977 and job is released*

### PaymentManager ] **Collected 0.05 via CBORD CSXML tran #13949396 for purse MC Print Funds and card #0391977**

2012-05-14 10:14:58,544 DEBUG[WebServer-8114:accounting.TransactionBuilder ] Posting transaction #720884 consisting of 2 ledger entries [debits=0.05, credits=0.05] 2012-05-14 10:14:58,559 DEBUG[WebServer-8114:printing.ReleaseManager ] Paying for 1 print job at PayPoint Main campus location web client. Total cost is 0.05 and collected is 0.05 2012-05-14 10:14:58,559 DEBUG[WebServer-8114:accounting.TransactionBuilder ]

Posting transaction #720885 consisting of 2 ledger entries [debits=0.05, credits=0.05] 2012-05-14 10:14:58,575 DEBUG[WebServer-8114:printing.PrintManager ] **1 job** 

### **released to print server Goprint2**

Once the amount is collected the updated balance is returned to the user at the Web Client or PayStation Quota section – MC Print Funds

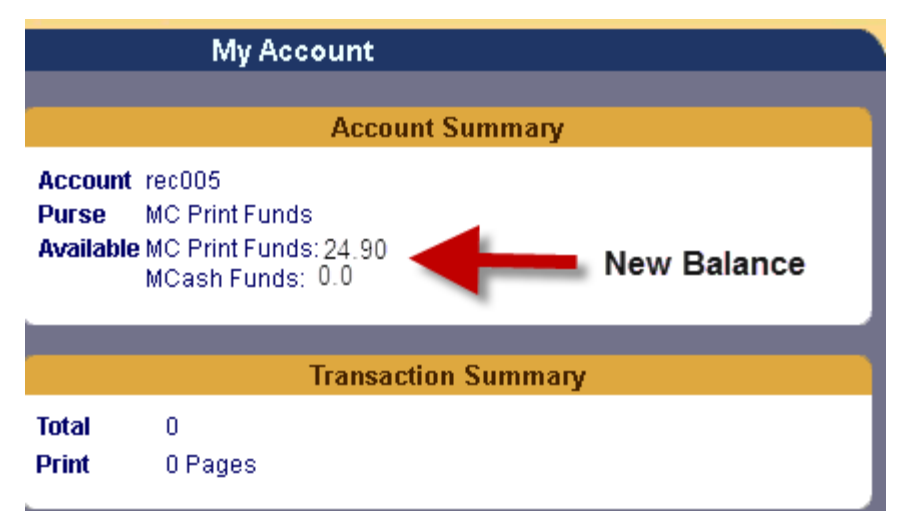

## CBORD CSXML **Balance Inquiry request/response:**

<csxml-request terminal-no='2602' tran-no='1247' provider='GoPrint' location='2602' plancode='900' code-map='' trantype='319999' account-id='0391977' amount='0.0' entry-mode='10'> <csxml-response code='00' csgold-tran-id='13949397' plan-code='900' svc-**balance='24.9'** discount-percent='0.0' discount-amount='0.0' approved-amount='0.0' response-timemillis='172'>900</csxml-response> </csxml-request>

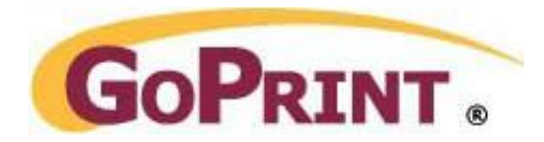

## The updated Quota section also displays the balance for the Secondary Tender – MCash Funds

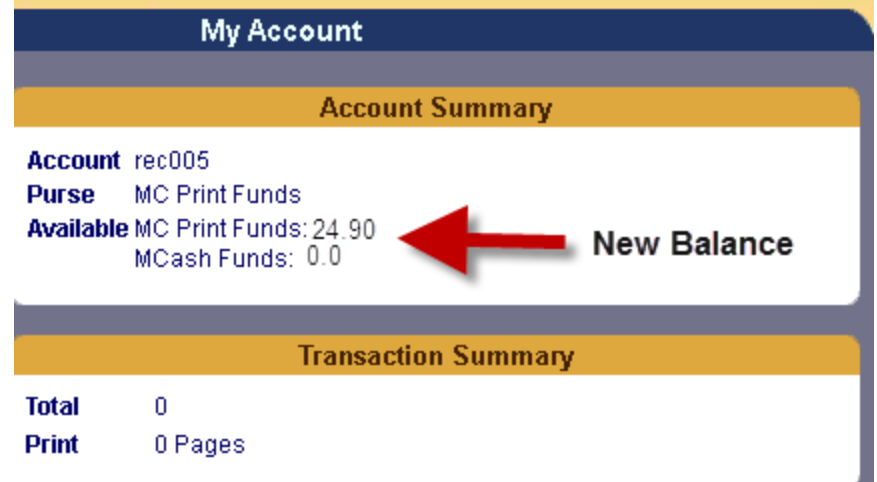

# CBORD CSXML **Balance Inquiry request/response:**

<csxml-request terminal-no='2602' tran-no='1248' provider='GoPrint' location='2602' plancode='800' code-map='' trantype='319999' account-id='0391977' amount='0.0' entry-mode='10'> <csxml-response code='00' csgold-tran-id='13949398' plan-code='800' svc-balance='0.0' discount-percent='0.0' discount-amount='0.0' approved-amount='0.0' response-timemillis='31'>800</csxml-response>

# *Payment System Offline*

*SSL checkbox is checked*

Error performing CBORD CSXML balance inquiry for account '000122789': null

# Or

# *Payment System Offline*

Firewall is blocking communication from the GoPrint server. Try to Telnet into the CBORD server and port.

### New CBORD CSXML Connector

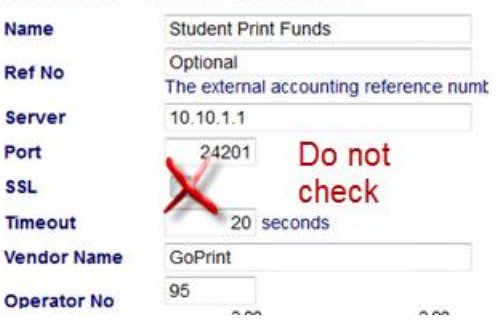

*SSL is configuration at the CBORD but a SSL certificate isn't installed* Opening CBORD CSXML Connection to 137.49.1.238:27201 Error performing CBORD CSXML balance inquiry for account '12912248': Received fatal alert: handshake\_failure

# *ACCOUNT NOT FOUND*

The card number doesn't have access to the CBORD funds. Check the CBORD settings to resolve.

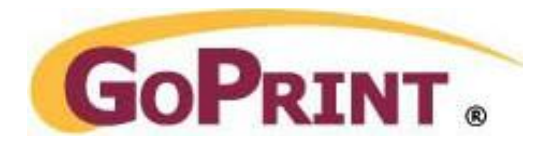

## *CONNECTION RESET BY PEER: SOCKET WRITE ERROR*

This is regarded as a system message and not an error. It's indicates a user has logged in to either the Web Client or Print Release Station and in do so, returned a CBORD balance but then opt not to complete an actual Print Job CBORD transaction. Example – user may have decided to delete the print job.

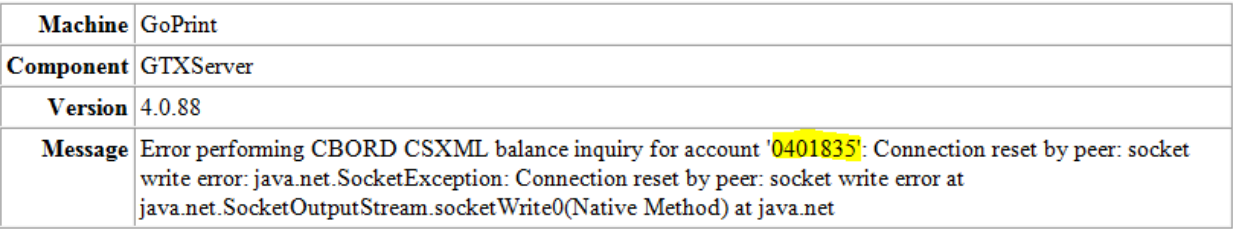

Authenticated user jjd002 with internal authentication.

User jjd002 at address 205.133.147.206 has logged in.

2012-05-14 10:20:00,079 INFO [WebServer-8114:csxml.CSXMLConnection ] **Recycling CSXML connection to 199.218.109.167:22601 due to any communications error**

2012-05-14 10:20:00,079 DEBUG[WebServer-8114:csxml.CSXMLConnection ] Closing CBORD CSXML Connection to tps.server.edu:22601 </csxml-request>

# CBORD TPS Settings

System Configuration Menu

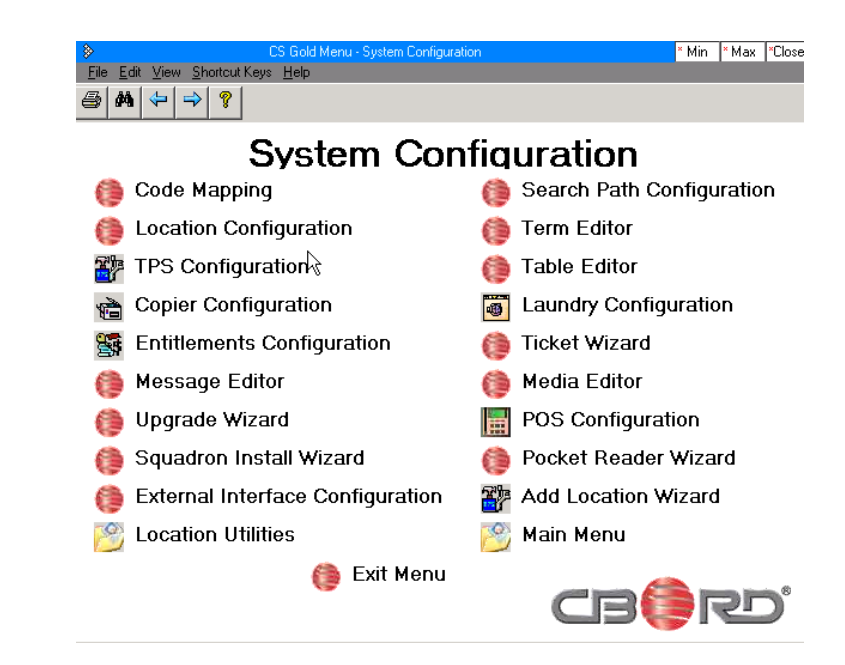

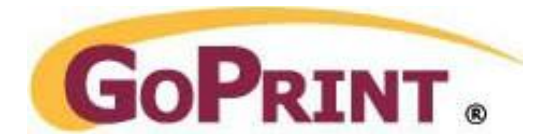

## CBORD Location and Parameters Dialog Box

This screen allows you to select the GoPrint Location and specify optional Parameter(s). In this example, Allow Partial Transactions is set. When a user's Primary Tender balance doesn't have enough funds to pay for the total job, the partial balance is deducted and the remaining amount is then deducted from \_\_\_

the Secondary Tender.

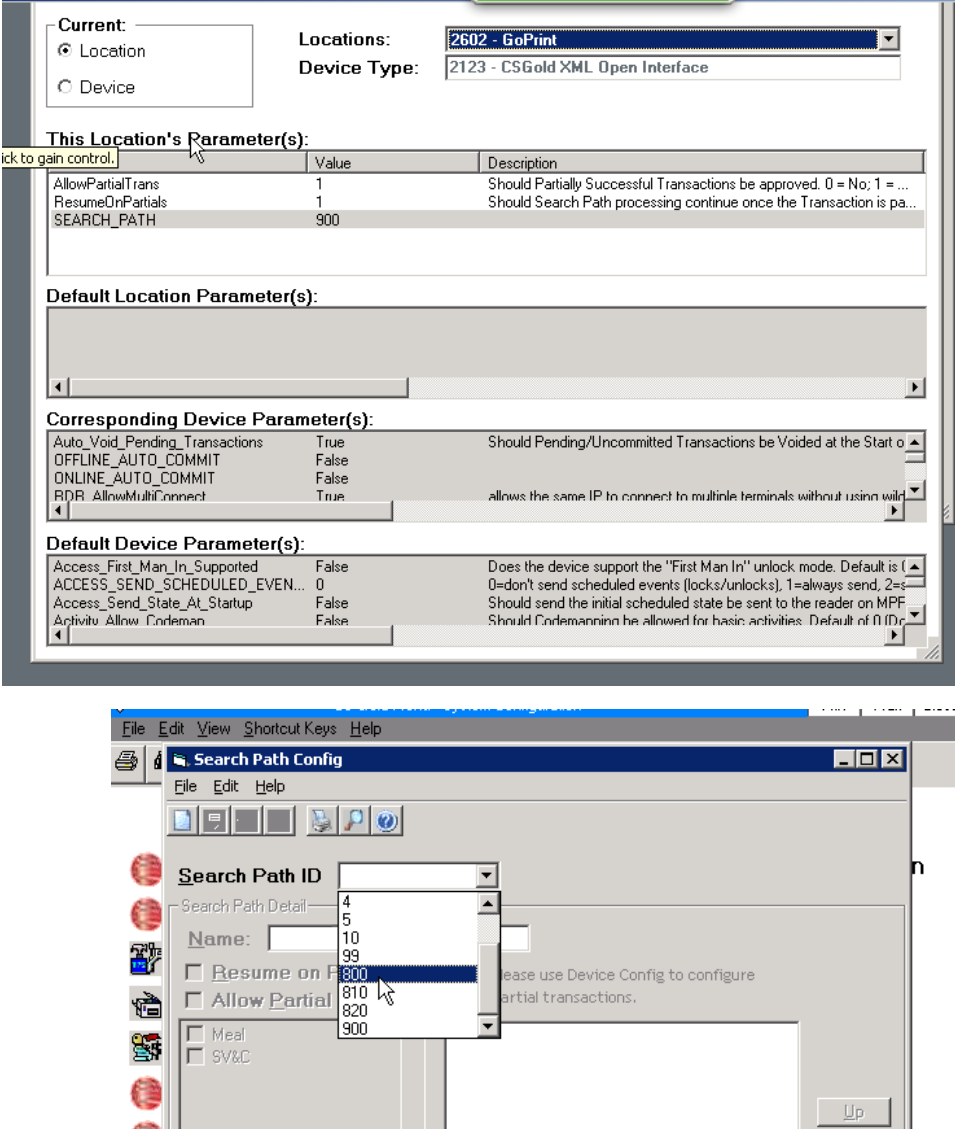

Down Add

 $\underline{\textsf{Delete}}$ 

Search Path Config Dialog Box:

e

79,

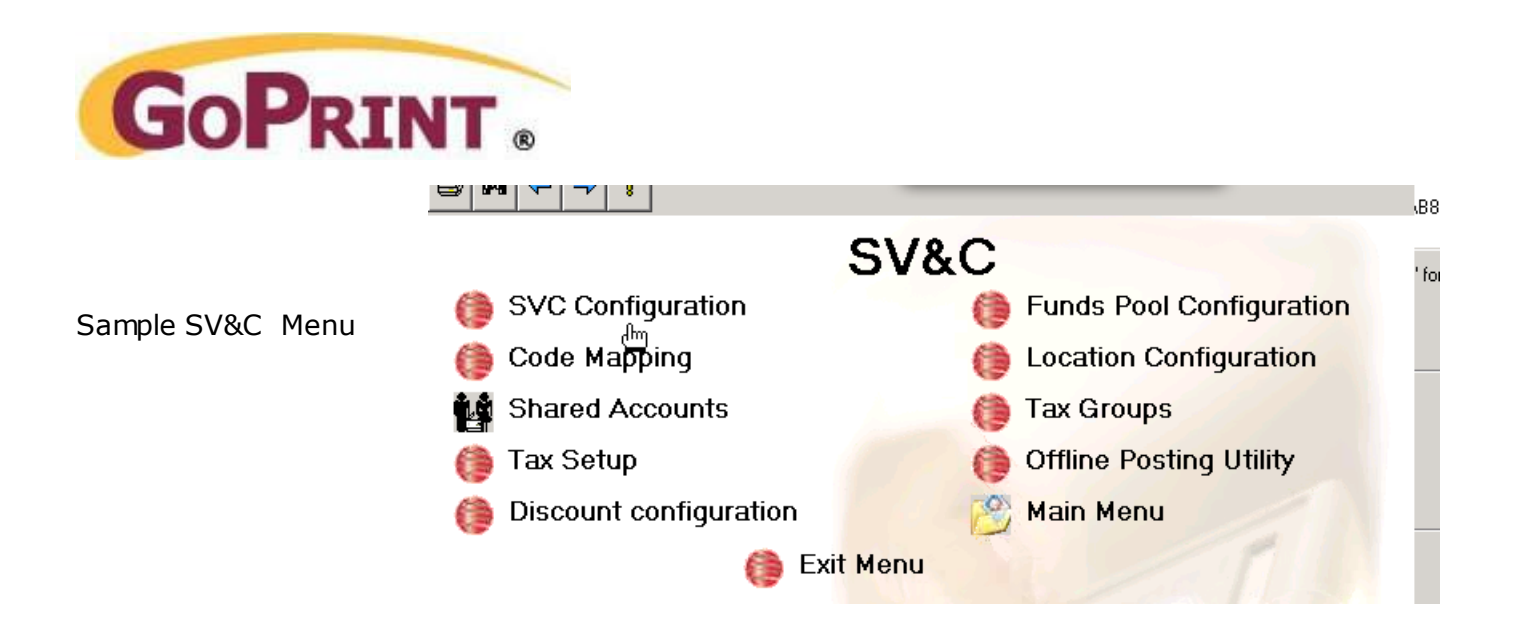

SV&C Config Dialog box displaying the Plan Settings.

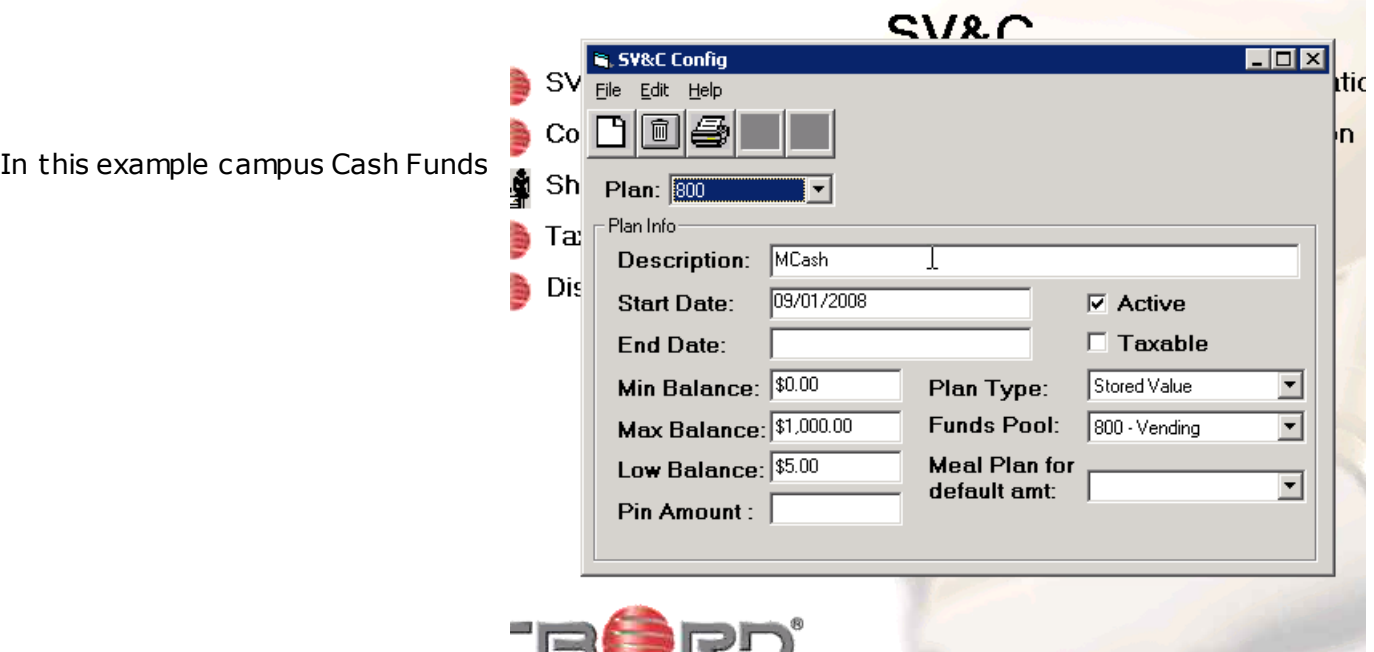

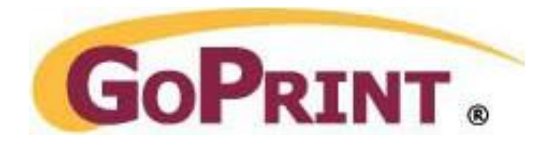

# Setting the TPS Database in Debug Mode

CSDashboard Dialog Box

'

Highlight the GoPrint Database

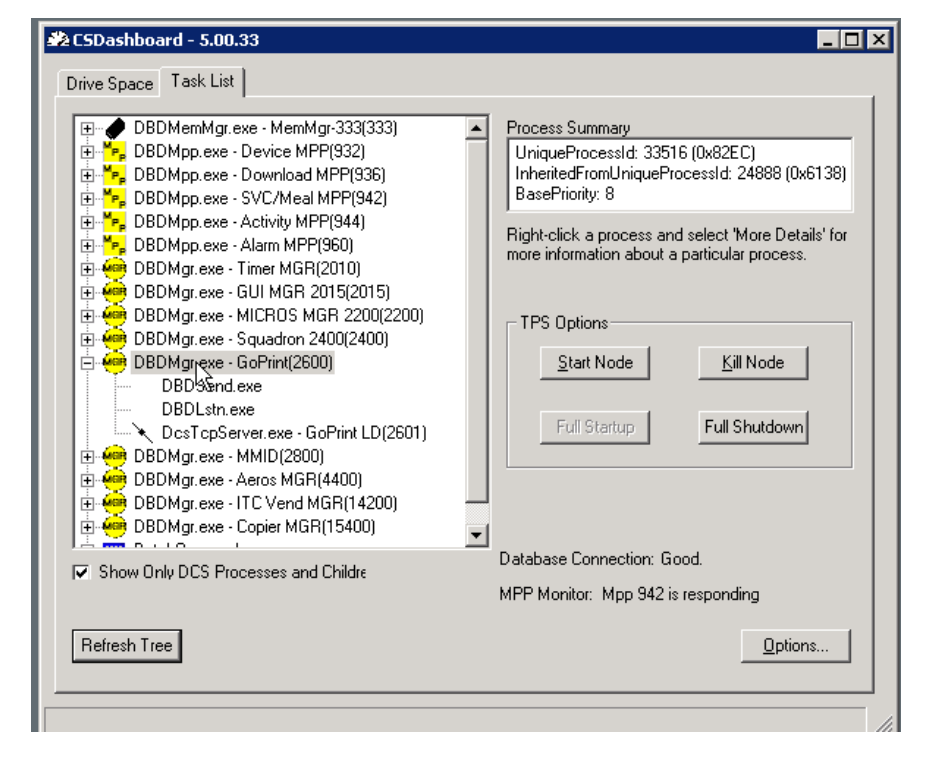

Right-click and elect to Kill the TPS Process

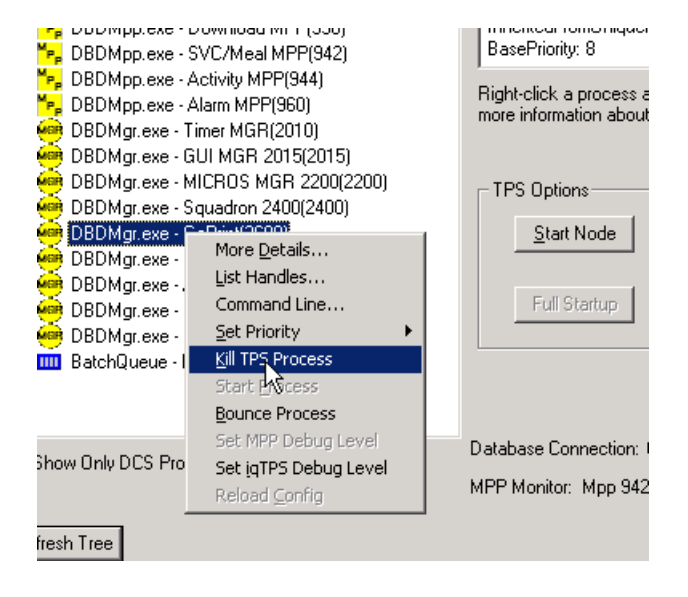

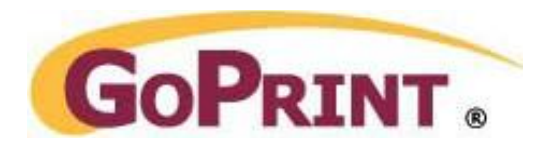

Enter your Login and Password and at the debug mode screen enter the debug mode Level settings. Example enter number 7

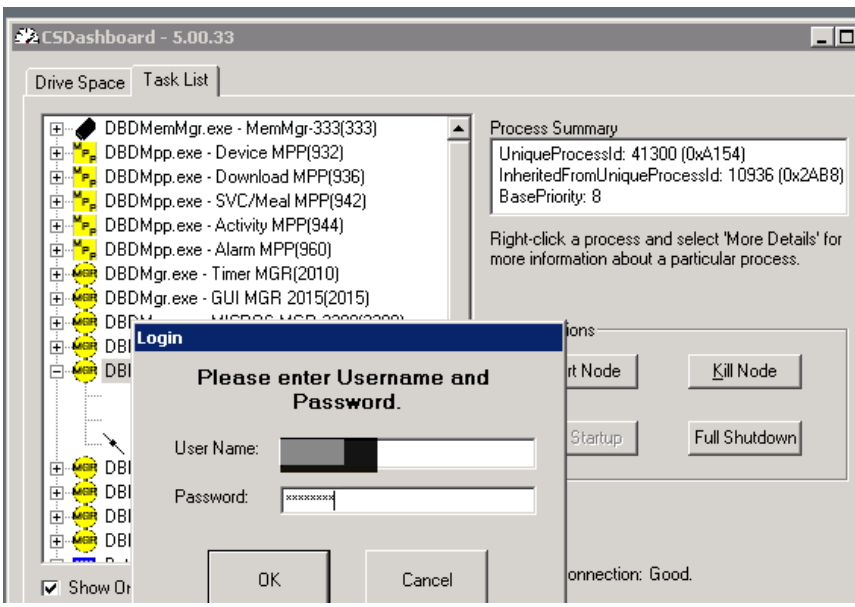

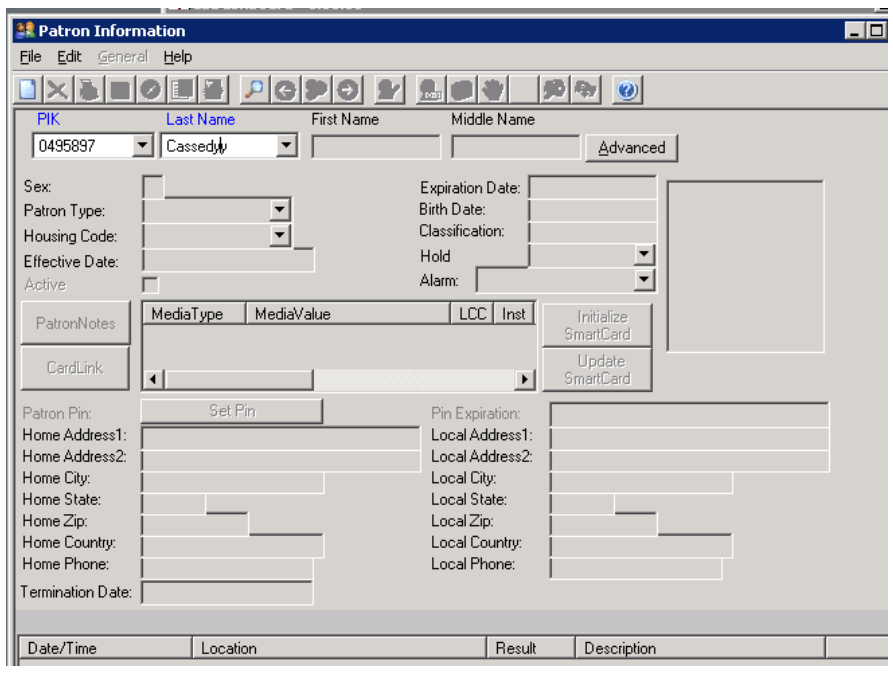

# Patron Profile Information Dialog box

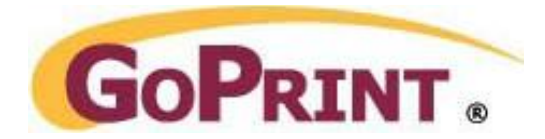

## Sample CBORD Patron Transaction by Location

Date: 7/29/2010 Time: 2:56:25PM  $\mathbf{p}_{\text{age}} = 3$ 

Patron Transaction by locations cont'd.

#### $\verb+ACCOUNITIVE+=2 AND$ TRANDATE in DateTime(2010, 7, 29, 2, 0, 0) to DateTime(2010, 7, 30, 1, 59, 59) AND<br>LOCATION = 900 AND  $MEDIATYPE = -1'$

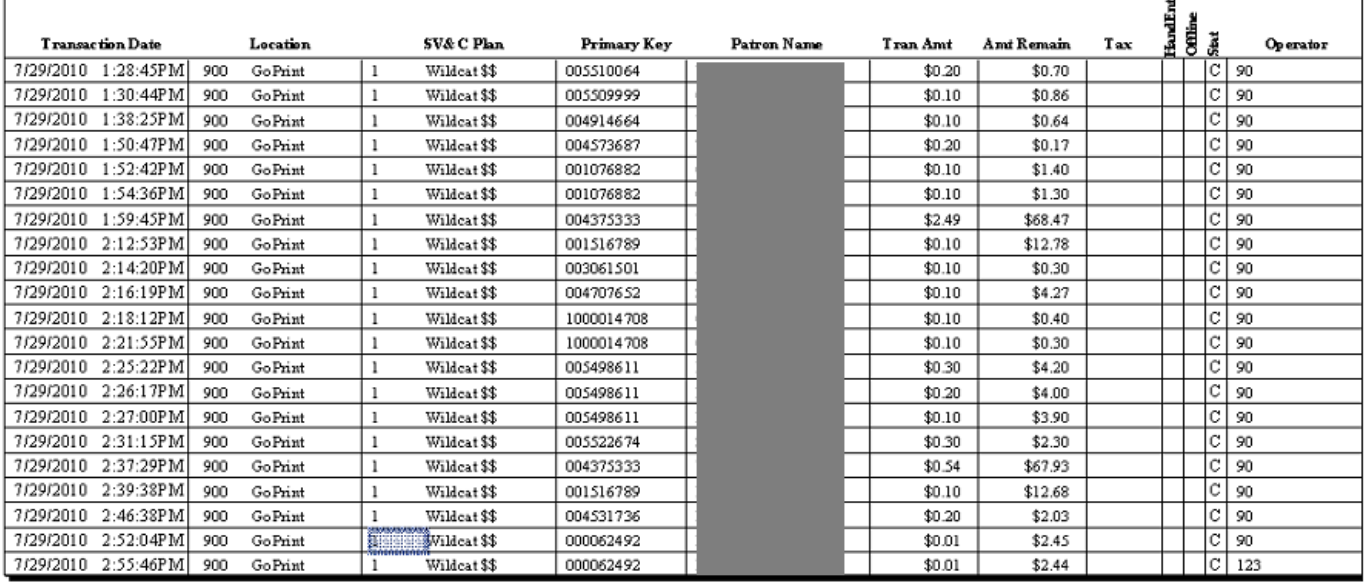